# **SEQUÊNCIA DIDÁTICA**

**DISCIPLINA:** Fundamentos de Matemática

**CURSO/SEMESTRE:** Agronomia - 1º Semestre

**CONTEÚDOS:** Geometria Básica e Aplicada

## **OBJETIVOS CONCEITUAIS:**

- Compreender o conceito de área das figuras planas, incluindo retângulos, triângulos, quadrados e círculos.
- Reconhecer as fórmulas básicas para calcular a área de diferentes figuras planas.
- Identificar as unidades de medida adequadas para expressar a área das figuras planas.
- Aplicar corretamente as fórmulas de área para resolver problemas práticos relacionados à agronomia, como o cálculo da área de um terreno ou a determinação da quantidade de material necessário para cobrir uma área específica.
- Utilizar o software Google Earth Pro para realizar medições e obter áreas de terrenos e áreas agrícolas.

## **OBJET**I**VOS PROCEDIMENTAIS:**

- Utilizar as fórmulas de área corretamente para calcular a área de diferentes figuras planas.
- Realizar medições precisas utilizando o software Google Earth Pro para obter áreas de terrenos e áreas agrícolas.
- Aplicar estratégias de resolução de problemas, como decomposição de figuras complexas em formas mais simples, para determinar a área de uma região irregular.
- Utilizar o Google Earth Pro para visualizar e explorar imagens de satélite de áreas agrícolas, auxiliando na compreensão dos conceitos de área e sua aplicação prática na agronomia.

#### **OBJETIVOS ATITUDINAIS:**

- Desenvolver confiança e interesse em lidar com conceitos geométricos aplicados à agronomia.
- Valorizar a importância da precisão e do rigor matemático na resolução de problemas de área.
- Demonstrar uma postura aberta e receptiva em relação ao trabalho em equipe, colaborando com os colegas na resolução de problemas de área.
- Utilizar o Google Earth Pro como uma ferramenta eficaz para obter informações geográficas e realizar medições de áreas agrícolas.

#### **HABILIDADES**

- Habilidades matemáticas: Os alunos terão a oportunidade de aprimorar suas habilidades matemáticas, como cálculo, manipulação de fórmulas e aplicação de conceitos geométricos na resolução de problemas práticos.
- Habilidades de resolução de problemas: Os alunos serão desafiados a aplicar os conceitos de área das figuras planas em situações reais da agronomia, estimulando o desenvolvimento de habilidades de resolução de problemas, análise e tomada de decisões.
- Habilidades de medição: Ao utilizar instrumentos de medição, como réguas, fitas métricas e o software Google Earth Pro, os alunos terão a oportunidade de aprimorar suas habilidades de medição e estimativa de áreas.

## **COMPETÊNCIAS**

- Competência de comunicação matemática: Durante as atividades e discussões em sala de aula, os alunos serão incentivados a comunicar seus raciocínios matemáticos de forma clara e precisa, desenvolvendo a competência de comunicação matemática.
- Competência de trabalho em equipe: Ao colaborar com os colegas na resolução de problemas e na realização de atividades práticas, os alunos poderão desenvolver a competência de trabalho em equipe, aprendendo a ouvir, compartilhar ideias e tomar decisões coletivas.
- Competência de uso de tecnologia: A utilização do software Google Earth Pro permitirá que os alunos desenvolvam habilidades de uso de tecnologia, explorando recursos digitais para obter informações geográficas, realizar medições e visualizar imagens de satélite.
- Competência de aplicação prática: Ao resolver problemas práticos relacionados à agronomia, os alunos terão a oportunidade de desenvolver a competência de aplicar conceitos matemáticos em situações reais, compreendendo a relevância e as aplicações da geometria na sua futura área de atuação.

#### **TEMPO ESTIMADO:** 12 h/a

**RECURSOS NECESSÁRIOS:** projetor, computador e internet, calculadora, caderno para anotações, caneta, lápis e borracha.

## **INTRODUÇÃO**

A Geometria Plana é a área da matemática que estuda as figuras planas, e seus conceitos primitivos de ponto, reta e plano. Com essa base, desenvolve-se a construção das figuras planas, sendo possível assim o cálculo de suas respectivas áreas e perímetros.

Esses conceitos serão importantes nos períodos mais avançados da graduação, em disciplinas profissionalizantes como topografia, cartografia, geoprocessamento, entre outras. O uso de ferramentas tecnológicas (TICs) podem colaborar com o ensino desses conceitos, permitindo ainda ao estudante que está iniciando no curso superior, vivenciar desde os primeiros semestres situações de aprendizagens a aplicação prática desse conhecimento.

Para o curso de Agronomia o software Google Earth Pro, se constituiu como uma importante e útil ferramenta, e é muito utilizado por diversos profissionais das Ciências Agrárias e Ambientais. Isso se deve principalmente a facilidade de seu manuseio e a sua capacidade de importar e exportar diversos dados geoespaciais provenientes de diversas fontes e em diversos formatos, contando ainda com uma versão gratuita na qual a maioria de suas principais funções está habilitada.

Basicamente o *Google Earth Pro* é um programa computacional de Geoprocessamento, contando também com versões para celular, e composto em sua estrutura por um Sistema de Informações Geográficas (SIG), que consiste em uma coleção de imagens de satélite georreferenciadas de todo, ou quase todo, o globo terrestre.

É disponibilizado para download na internet de maneira gratuita, e com apenas alguns conhecimentos básicos de Geografia e Matemática, a ferramenta possibilita realizar diversas análises espaciais e territoriais, permitindo ainda que sejam gerados materiais gráficos relativos a essas análises. Caso o usuário tenha interesse, conta também com uma versão paga com ferramentas de análise mais avançadas. A Figura 1, mostra a tela inicial do Google Earth Pro e a Figura 2, uma mostra de diversas imagens geométricas que podem ser visualizadas por meio do uso do software.

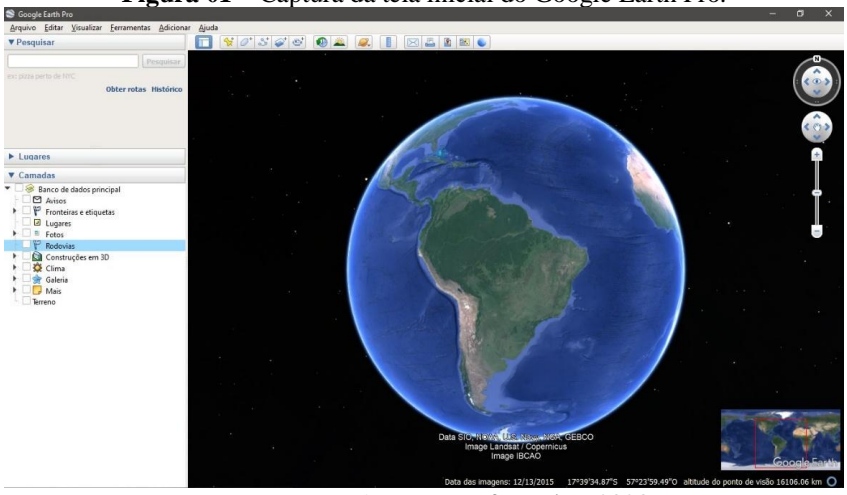

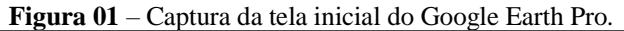

Fonte: autores. Acesso em: fevereiro, 2023.

**Figura 02** – Exemplo de figuras geométricas encontradas ao longo da superfície terrestre, vistas em uma imagem de satélite.

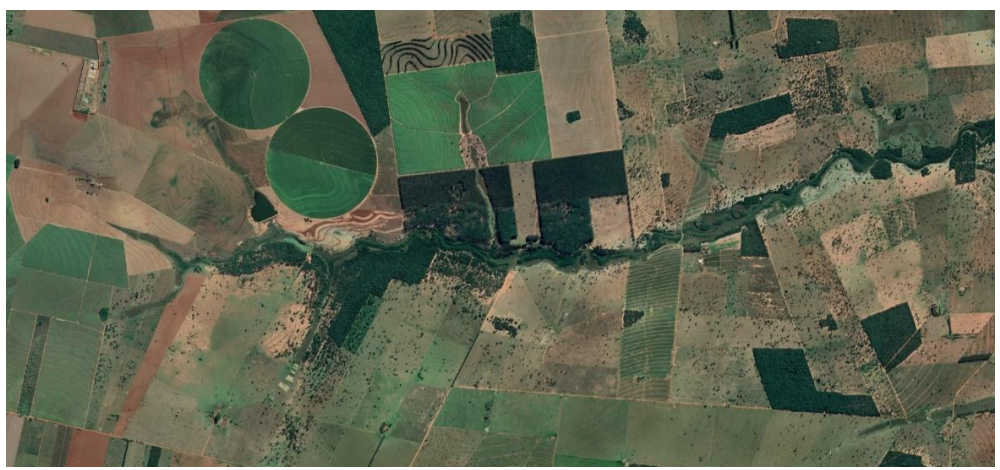

Fonte: Google Earth Pro. Acesso em: fevereiro, 2023.

Diante ao exposto, apresenta-se a SD composta de **05 atividades** que envolvem parte teórica e prática, estão dispostas da seguinte forma: (1) Revisão dos conteúdos de Unidades de Medidas, Perímetro e Áreas de Figuras Planas (teórica); (2) Atividade de Sondagem dos Conhecimentos (teórica); (3) Utilização do Google Earth Pro para medir áreas, distâncias e para resolução de problemas profissionais propostos (prática); (4) Atividade desafio (aplicação prática) e (5) Avaliação da SD.

**ATIVIDADE 1**: REVISÃO DOS CONTEÚDOS DE UNIDADES DE MEDIDAS, PERÍMETRO E ÁREAS DE FIGURAS PLANAS.

### **PROCEDIMENTOS METODOLÓGICOS:**

**1.** O professor(a) iniciará a aula realizando questionamentos aos estudantes a fim de identificar se eles se recordam de como se realiza o cálculo da área das principais figuras planas (quadrado, retângulo, círculo, trapézio, etc.). Para tanto, sugere-se a realização do desenho de algumas figuras geométricas no quadro, buscando que os estudantes realizem a indicação das fórmulas que são utilizadas para o cálculo de sua área, bem como, o uso de outra atividade inicial para a identificação dos conhecimentos prévios.

**2**. Realizar a revisão dos conteúdos de unidades de medidas, cálculo de perímetro e de áreas de figuras planas, por meio de situações problemas que envolvam e sejam contextualizadas a área do curso. Atividades propostas:

- a) Um agricultor deseja construir um cercado em formato de triângulo retângulo para suas ovelhas, com um dos seus lados medindo 6 metros e a hipotenusa medindo 10 metros. Qual é o comprimento do outro lado do cercado?
- b) Uma fazenda tem a forma de um quadrado de 1 km de lado. Qual é a sua área em hectares?
- c) Qual é o perímetro de uma plantação em formato de retângulo com 500 metros de comprimento e 200 metros de largura?
- d) Uma estufa para cultivo de tomates tem formato retangular, com 20 metros de comprimento e 10 metros de largura. Qual é a área total da estufa?
- e) Uma plantação de cana-de-açúcar tem a forma de um trapézio com bases de 100 metros e 80 metros, e altura de 50 metros. Qual é a área da plantação em hectares?

#### **Atividade extraclasse:**

**a)** Vídeo aula "Áreas de Figuras Planas", do canal de YouTube Brasil Escola, com a finalidade de que os estudantes possam reforçar os conceitos trabalhados em aula, por meio do link: [\(https://](https://www.youtube.com/watch?v=Z_n2inPs-DA)[www.youtube.com/watch?v=udOTEHMoUNA&t=1s\)](http://www.youtube.com/watch?v=udOTEHMoUNA&t=1s);

**b)** tutorial sobre o Google Earth por meio de um vídeo [\(https://www.youtube.com/watch?v=Z\\_n2inPs-DA\)](https://www.youtube.com/watch?v=Z_n2inPs-DA) e material digital em pdf com outras funcionalidades mais avançadas do programa [\(http://www.geoeduc.com/arquivos/materiais/palestra-google-earth.pdf\)](http://www.geoeduc.com/arquivos/materiais/palestra-google-earth.pdf).

## **ATIVIDADE 2**: SONDAGEM DOS CONHECIMENTOS

## **PROCEDIMENTOS METODOLÓGICOS:**

1. Iniciar a aula com a realização da identificação se os acadêmicos realizaram a atividade extraclasse composta pelo estudo do software por meio do vídeo com o tutorial e o material em pdf (aula invertida). Após propôs-se a realização do desenvolvimento de duas

situações de aprendizagem, que podem ser realizadas de maneira individual ou em dupla. A possibilidade de realizar a atividade em dupla reforça a necessidade de saber trabalhar em equipe, situação que o aluno se deparará em sua vida profissional. Cada aluno receberá uma folha com as seguintes atividades:

**Questão 1:** Considerando as dimensões: Raio= 618 m, calcule o comprimento da circunferência e a área do círculo em hectares.

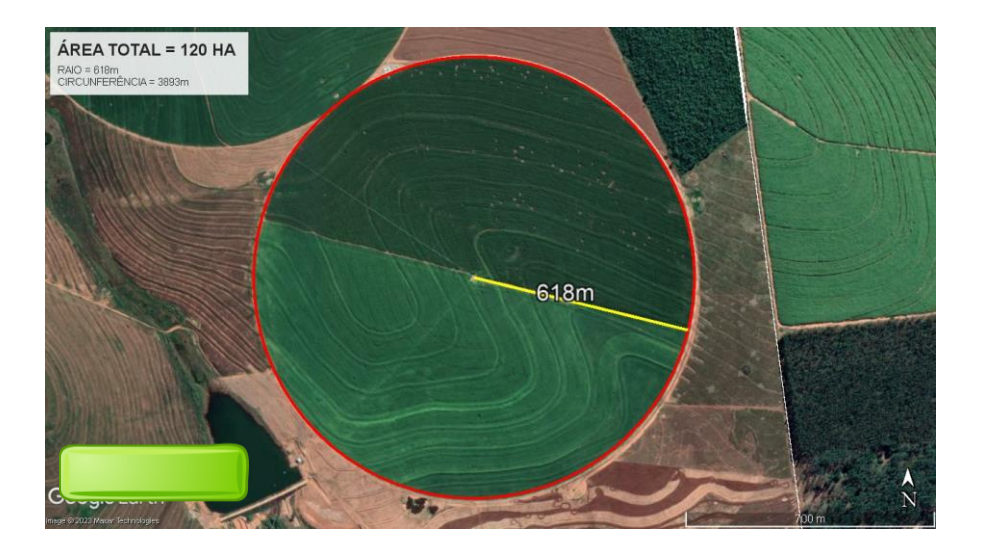

**Questão 2:**Considerando as dimensões da propriedade rural, calcule o seu perímetro e a sua área? Calcule a área demarcada:

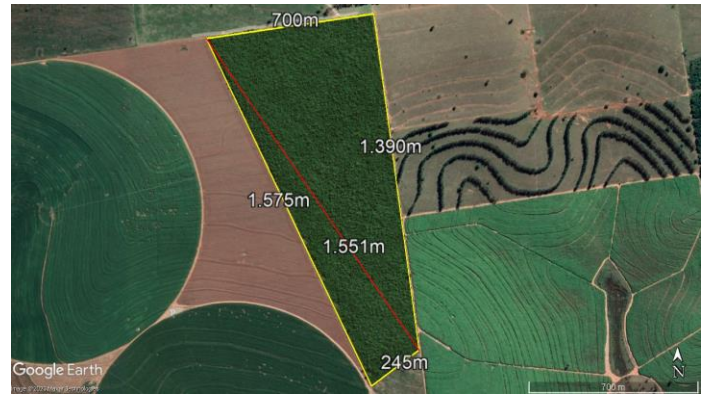

Quanto às situações problema propostas, as duas utilizam-se de imagens do próprio software, que inicialmente podem ser resolvidas de maneira tradicional, com o uso de calculadora e com a aplicação de fórmulas e demonstração do cálculo de área, e posteriormente, com o auxílio do software. Após a socialização dos resultados e análise do procedimento desenvolvido pelos acadêmicos, o próximo passo refere-se a exploração das seguintes ferramentas do software: localização de coordenadas geográficas específicas de um local de interesse do grupo e a medição de áreas e distâncias, que serão desenvolvidas durante a Atividade 03.

# **ATIVIDADE 3**: UTILIZANDO O GOOGLE EARTH PARA MEDIR ÁREAS E DISTÂNCIAS

**1.** Após o desenvolvimento da atividade anterior (Atividade 2) será dado início às atividades com a ferramenta Google Earth Pro.

O Google Earth é uma importante e útil ferramenta, muito utilizada por profissionais das ciências agrárias e ambientais, consistindo basicamente em uma coleção de imagens de satélite georreferenciadas de todo, ou quase todo, o globo terrestre. É disponibilizado para download na internet de maneira gratuita. Com apenas alguns conhecimentos básicos de Geografia e Matemática, a ferramenta possibilita realizar diversas análises espaciais e territoriais, permitindo ainda que sejam gerados materiais gráficos relativos a essas análises. Link para download do Google Earth: https://www.google.com/intl/pt-BR/earth/about/versions/

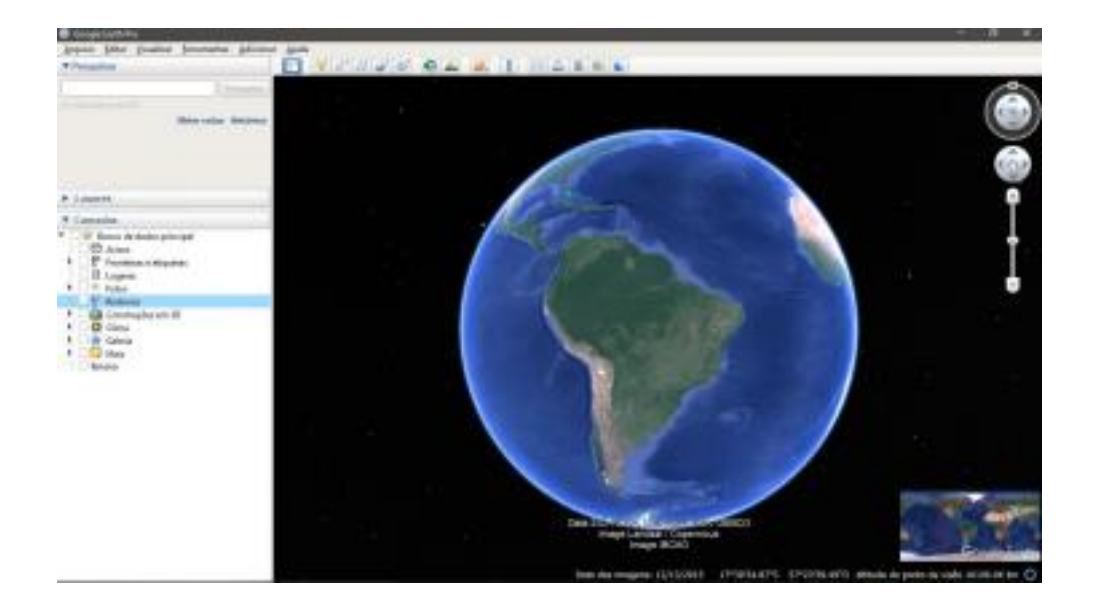

**3.** Utilizando o Google Earth Pro por meio de suas ferramentas, vamos localizar geograficamente a área da **questão 1 e da questão 2,** propostas na Atividade 2.

**4.** Vamos dar sequência às atividades com o software Google Earth Pro realizando a exploração de suas ferramentas básicas tais como: **a) localização de uma propriedade fazendo uso de coordenadas; b) Transformação de coordenadas; c) Uso da Ferramenta Régua para fazer medições e análises diversas.**

**a) Localização de um ponto ou local através de sua coordenada geográfica:** é possível localizar um ponto ou local através de suas coordenadas de referência, ao digitá-las na caixa de pesquisa, localizada no canto superior esquerdo da interface do programa;

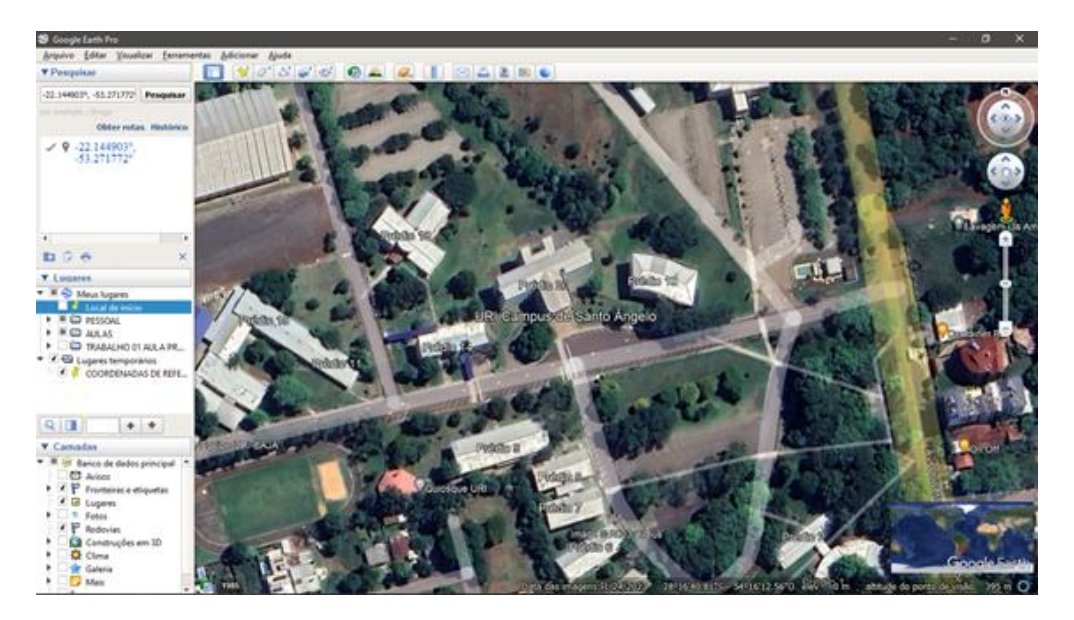

Localização de um ponto ou local através de sua coordenada geográfica.

**b) Transformação de coordenadas:** é possível transformar coordenadas entre diversos formatos ou sistemas;

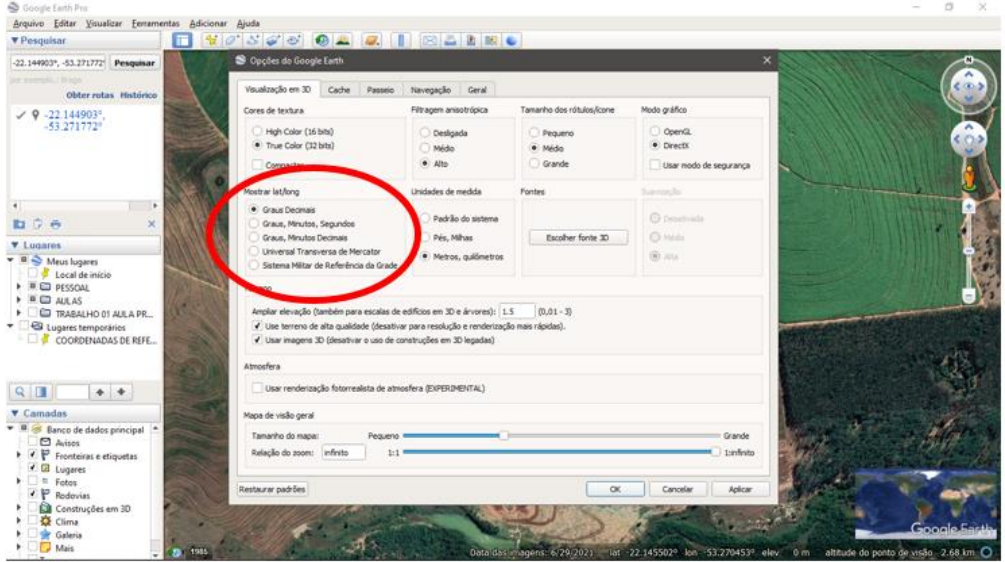

Transformação de coordenadas.

**c) Uso da Ferramenta Régua para fazer medições e análises diversas:** a ferramenta **Régua** permite realizar a medição de várias grandezas como **comprimento** (distância), **perímetro** ou **área**, e assim possibilitar análises diversas sobre o território. É possível ainda escolher o formato de vetor utilizado **(ponto, linha ou polígono)** para medir as feições do mapa/imagem:

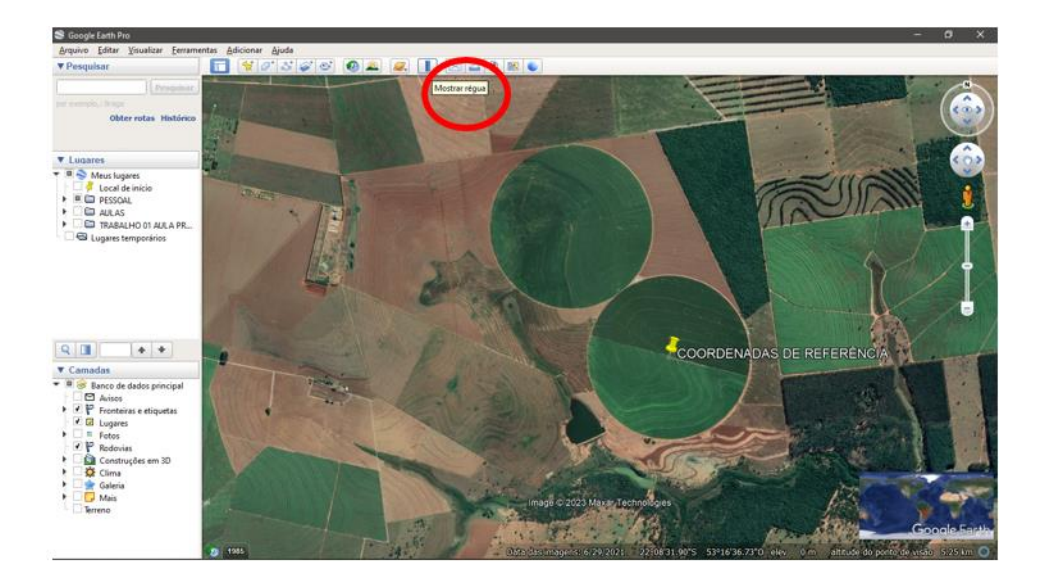

Ferramenta "Régua"

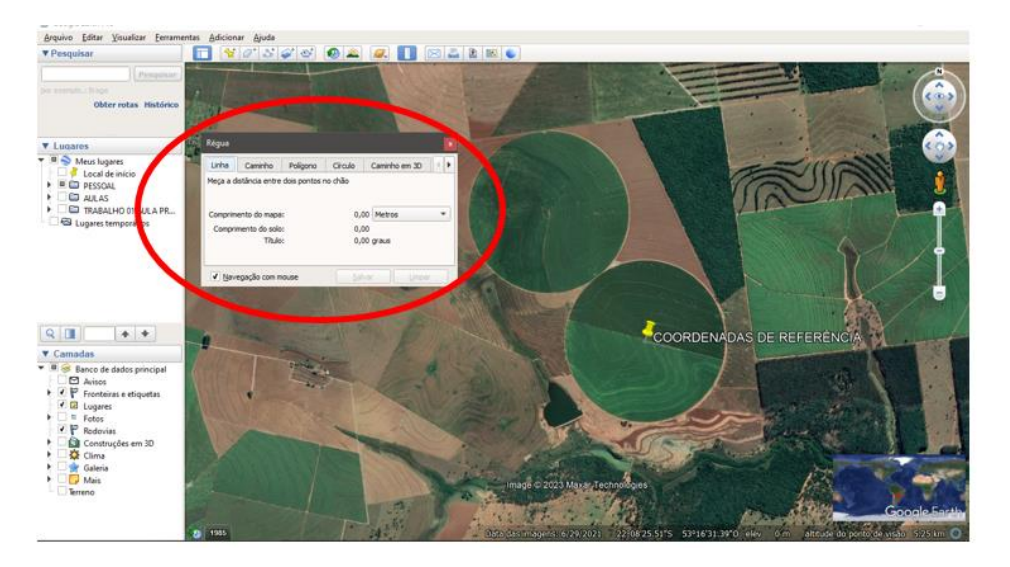

Ferramenta "Régua" – Formatos de vetores.

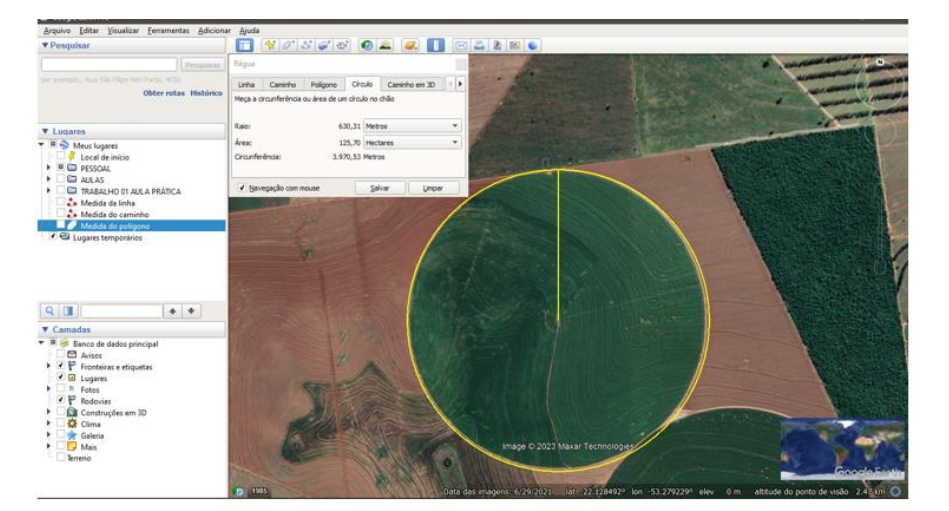

Ferramenta "Régua" – Medição de uma área circular através de ponto central e raio (na imagem, exemplo de área irrigada por pivô).

5. Após a exploração e conhecimento das ferramentas do software propor as seguintes questões: **Questão 1:** A seguinte fazenda **(Coordenadas de Referência = 22° 8' 41.65" S - 53°16' 18.38" O)**, localizada em um estado do centro-oeste brasileiro que é conhecido por ser um grande produtor de soja e celulose, possui diversas áreas setorizadas disponíveis para cultivo agrícola e florestal. Tendo isso em vista para o planejamento anual da propriedade, responda:

a) Qual a área total da propriedade?

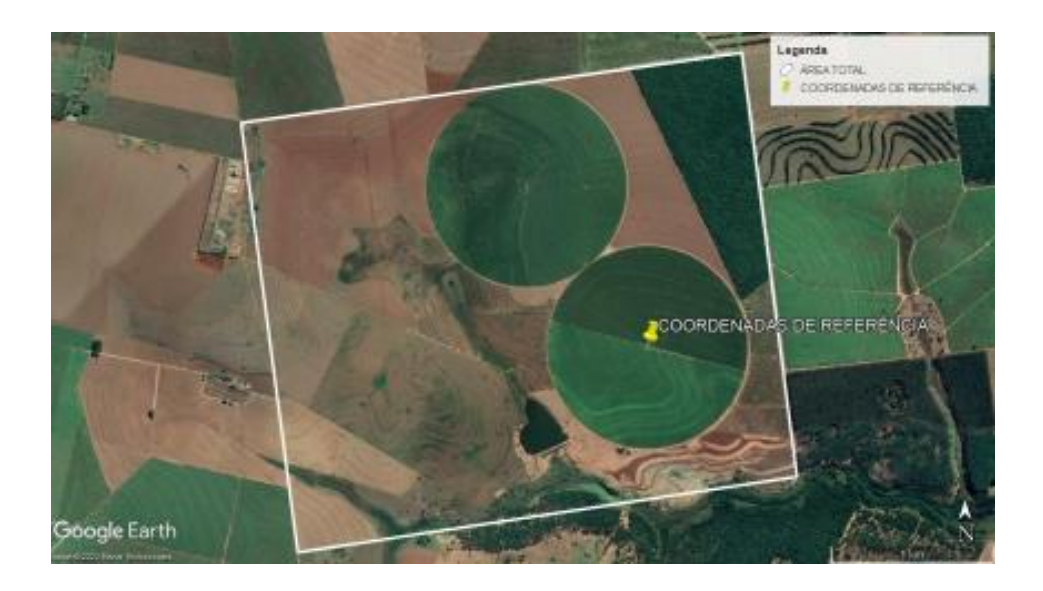

**Questão 2:** Uma das áreas irrigadas tem um total de 120 ha. Qual será então o comprimento, em metros, do pivô central de irrigação necessário para a área? (DICA: Lembre-se que um círculo possui RAIO e DIÂMETRO).

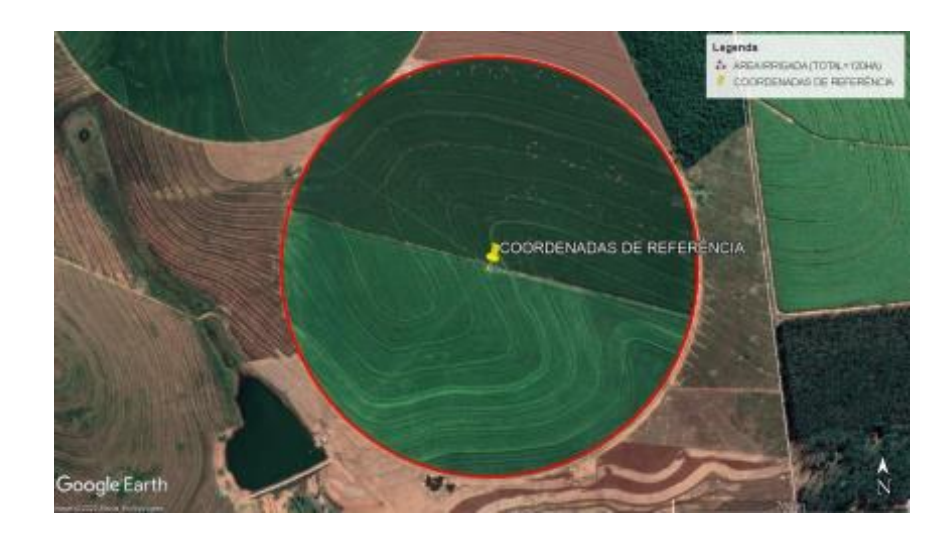

**Questão 3:** Na área destacada abaixo, utilizada para Silvicultura, será feito um reflorestamento comercial de eucalipto. Sabendo que o espaçamento de plantio utilizado entre as árvores será de  $2mx3m$ , com cada planta ocupando portanto uma área de 6 m<sup>2</sup>, quantas mudas então serão necessárias para realizar o plantio? (DICA: Calcule primeiro

a área total do reflorestamento. Somente após isso faça a correlação com o espaçamento e a área ocupada por planta. Não esqueça que as unidades precisam ser as mesmas ao realizar os cálculos).

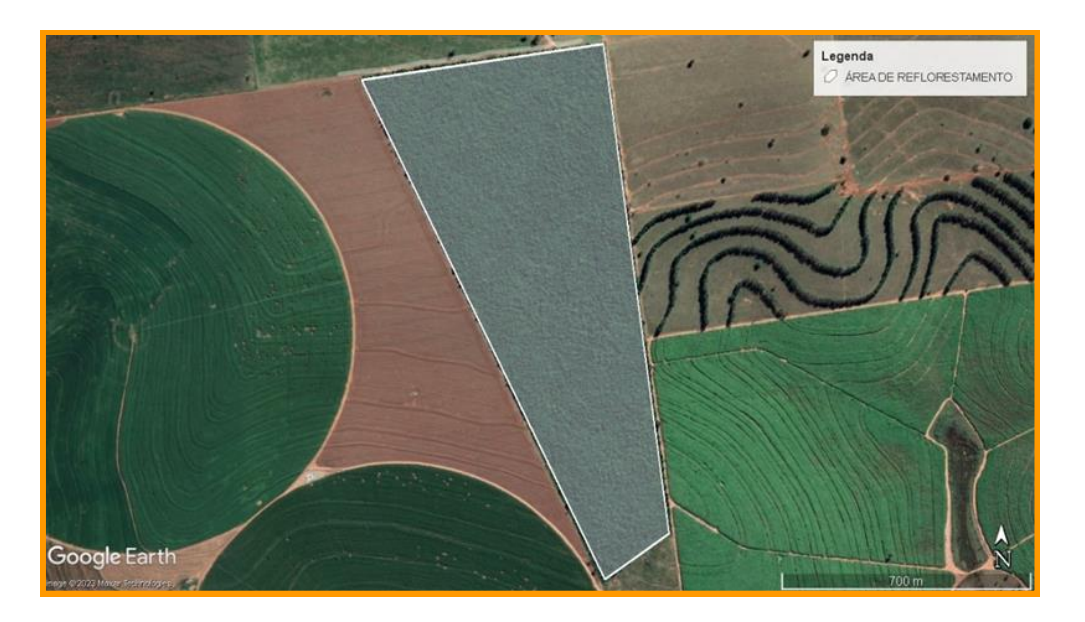

As questões 1, 2 e 3 apresentadas, buscam envolver exemplos bastante práticos, como áreas totais de propriedades rurais, áreas irrigadas, com raio e diâmetro de pivô central de irrigação, e a relação do espaçamento entre plantas com a área total de plantio ou quantidade de plantas por hectare.

**ATIVIDADE 4**: ATIVIDADE DE APLICAÇÃO - DESAFIO

A atividade 4 tem como objetivo fazer que os alunos utilizem os conhecimentos construídos e através das ferramentas do programa, possam mapear o uso de solo de um local, determinando informações como a área total de plantio, e descontando feições que não são de interesse para o caso, como áreas de vegetação nativa ou construções. Essa atividade foi entregue na forma de relatório a ser socializado no grande grupo. Este relatório deve conter um passo a passo sobre os procedimentos realizados e uma breve explicação sobre o programa e as ferramentas utilizadas para fazer o mapeamento.

Para realizar a atividade, os alunos devem primeiramente localizar parte da Área Experimental Agronômica (AEA), dentro do Campus da URI Santo Ângelo (através das coordenadas de referência Latitude: -28.273789° e Longitude: -54.270515°), e a partir disso utilizar as ferramentas do programa para mapear o uso do solo do local e separá-lo em 04 diferentes feições: área total (01), área total de plantio (02), área de vegetação nativa (03) e área construída (04).

#### **Resultados esperados:**

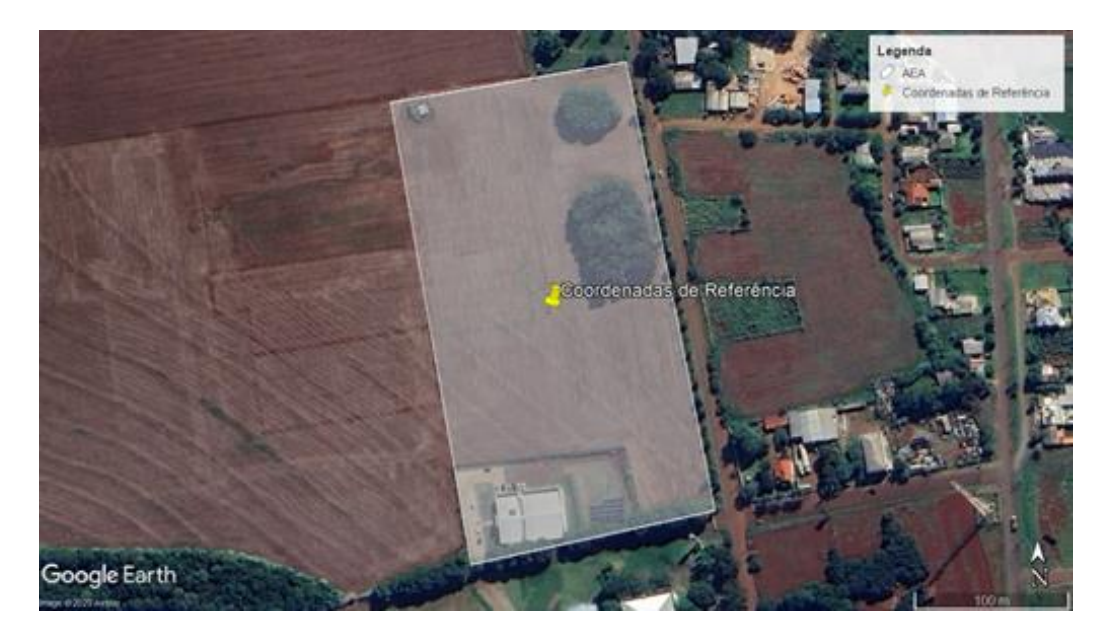

Área da Atividade Desafio.

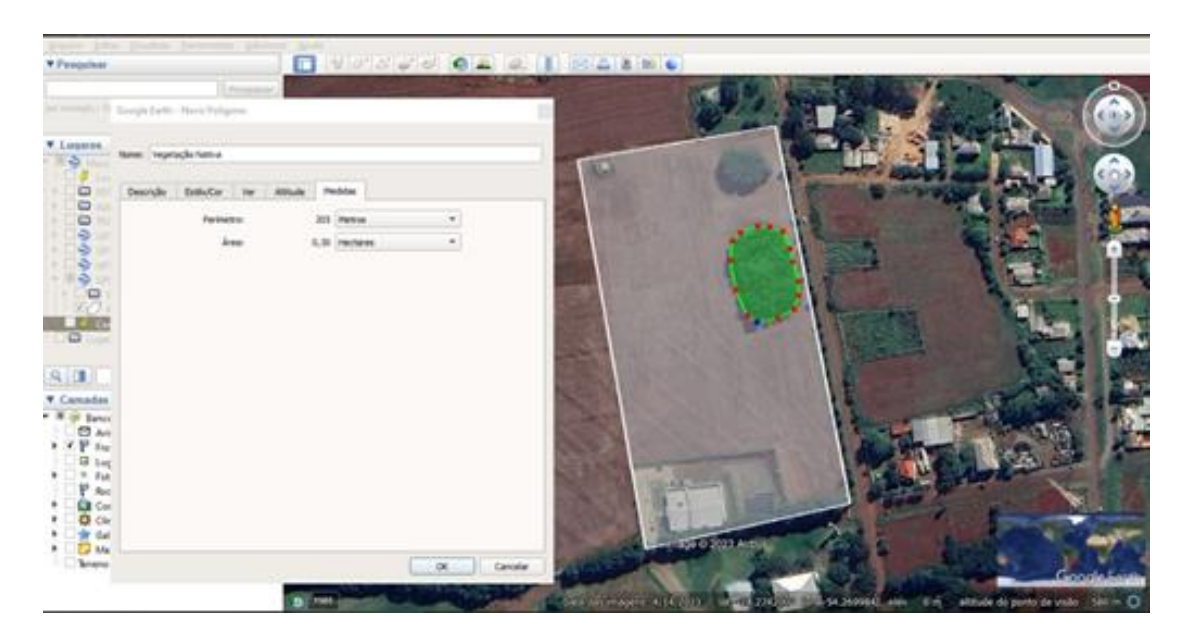

Uso da ferramenta de medição de área (polígono).

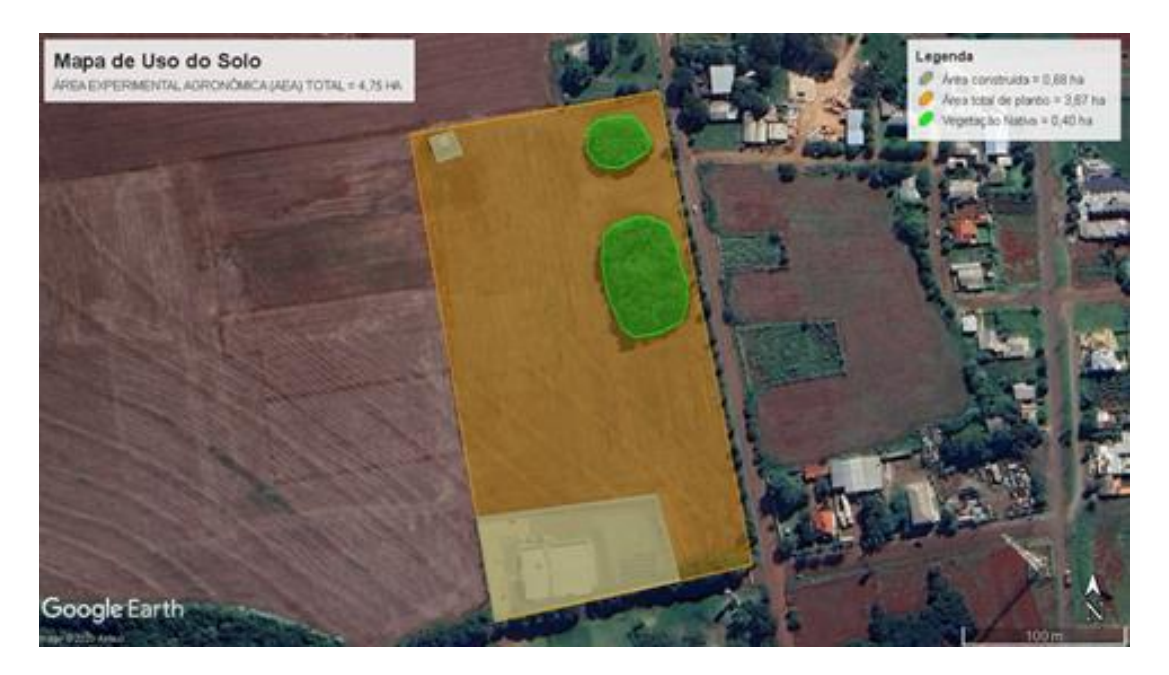

Resultado esperado da Atividade Desafio.

# **ATIVIDADE 5**: AVALIAÇÃO DA SD

A Avaliação da SD foi desenvolvida por meio de um feedback dos acadêmicos que responderam 09 questões objetivas e 01 questão dissertativa presentes em um formulário do Google. As questões propostas buscam subsídios para análise do aprendizado dos estudantes no que se refere ao uso das ferramentas digitais em sala de aula, da relevância de situações de aprendizagem contextualizadas e associadas ao cotidiano do Engenheiro Agrônomo e se a SD foi motivadora, significativa e eficaz para o aprendizado que está disponível no link: [\(https://forms.gle/RgR3TSECMxGa8o517\)](https://forms.gle/RgR3TSECMxGa8o517).